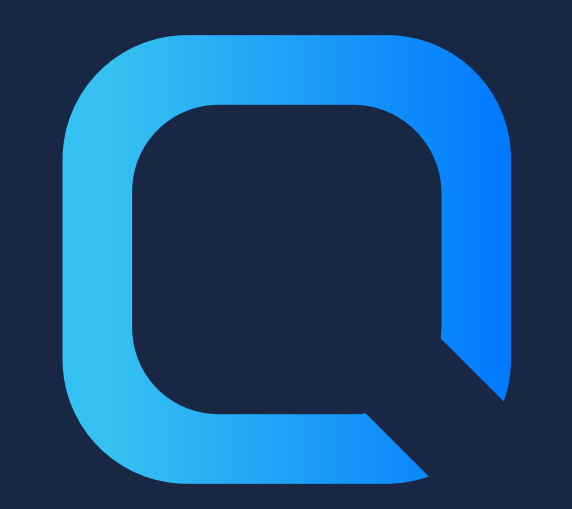

# **Gérer les sessions Qlik Sense**

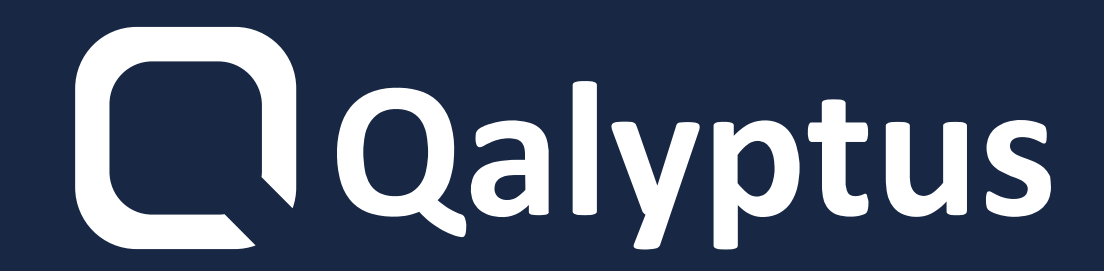

**"Vous ne pouvez pas accéder à**

## **Qlik Sense, car un trop grand**

## **nombre de sessions actives sont**

## **ouvertes en parallèle"**

**Qlik Sense autorise un maximum de 5 sessions parallèles par utilisateur.**

**La durée d'une session est de 30 minutes et peut être modifiée.**

### **Vous ne pouvez pas changer le**

### **nombre maximum de sessions.**

### **Après authentification, un cookie est**

## **sauvegardé sur votre navigateur avec le**

**nom X-Qlik-Session.**

### **Si la valeur de l'en-tête du cookie de**

### **session, entre le navigateur de**

### **l'utilisateur final et le serveur Qlik Sense**

### **n'est pas transmis, détruit ou modifié, la**

### **session de l'utilisateur est terminée et il**

### **est déconnecté.**

## **Comment fonctionnent les sessions ?**

- **Ouvrez QSH avec un navigateur sur une machine**
- **Ouvrez QSH avec un navigateur mais sur plusieurs onglets sur une**

### **machine**

### **Ouvrez QMC avec un navigateur sur**

### **une machine**

### **1 session quand vous:**

## **Comment sont comptées les sessions dans Qlik Sense ?**

- **Ouvrez QSH avec deux navigateurs différents sur la même machine**
- **Ouvrez QSH avec un navigateur sur une machine après avoir fermé le même navigateur**
- **Ouvrez QSH avec un navigateur sur deux machines**
- **Ouvrez QSH sur un navigateur et sur un appareil mobile**

**Ouvrez QSH depuis deux proxies virtuels avec un naigateur sur une**

**machine**

**Ouvrez QSH et QMC sur un**

**navigateur et ue machine**

**2 sessions quand vous :**

**N'attribuez pas de Licence au compte**

## **de service Qlik Sense et connectez vous**

### **à QMC avec l'utilisateur de ce compte.**

**Quand l'administrateur utilise le compte de service Qlik Sense pour se connecter à Qlik Sense Hub et QMC.**

**Recommandation pour ne pas atteindre la limite :**

### **Se connecter à QMC ne demande pas de**

### **Licence.**

**La première raison un utilisateur atteint la limitation des 5 sessions en parallèle**

- **Vous avez l'option de supprimer les**
- **sessions pour vous reconnecter à Qlik**
- **Sense.**
- **1- Redémarrez le service proxy Qlik Sense directement dans QMC sans utiliser un script ou un outil tiers.**

### **2- Utilisez l'API Qlik Sense et supprimez une**

### **session d'un utilisateur sans affecter les autres.**

### **3- Utilisez un outil externe tel que [qlik-cli-utils](https://github.com/cleveranjos/qlik-cli-utils).**

### **Et choisissez l'utilisateur auquel vous souhaitez**

### **supprimer les sessions.**

### **Delete sessions**

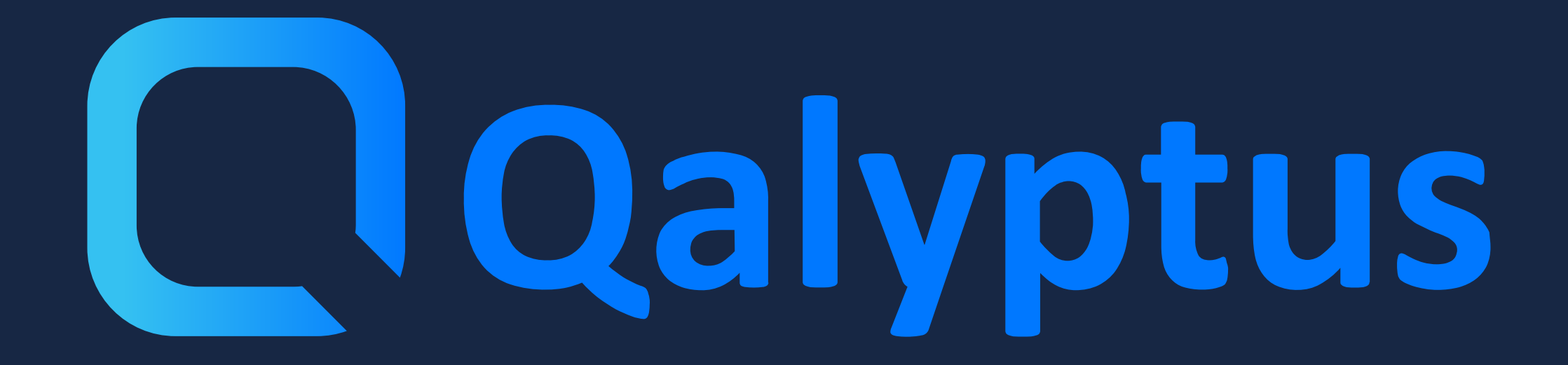

**En lire plus sur qalyptus.com/blog**